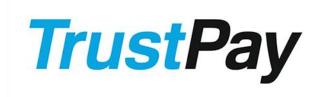

## MERCHANT API INTEGRATION MANUAL

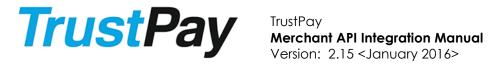

## **Versions**

| Version | Date                | Changes                                                                                                    |
|---------|---------------------|----------------------------------------------------------------------------------------------------|
| 2.3     | January, 2014       | Updated sequence diagram of the payment process flow New testing page screenshot – Appendix VI                   |
|         |                     | Added notification sample for Paysafecard payment – Appendix VII                                                 |
|         |                     | Added notification sample for Card payment – Appendix XI                                                         |
| 2.4     | February, 2014      | Added Finland into supported countries – Appendix V                                                              |
| 2.5     | April, 2014         | Updated format of REF parameter (Char(500) except "<", ">")                                                      |
| 2.6     | May, 2014           | Added note regarding CZK and HUF currencies – Appendix III                                                       |
| 2.7     | June, 2014          | Manual updated due to changes in the distribution of secret key  Added new secret key appendix - Appendix XII    |
|         |                     |                                                                                                    |
| 2.8     | August, 2014        | Added Greece into supported countries – Appendix V Updated information regarding successful payment result codes |
| 2.9     | November 21,        | - Appendix II Changed base "TEST" URL for test environment – see                                                 |
| 2.7     | 2014                | Appendix VI,                                                                                                    |
|         |                     | Transaction country of origin identification – see page 16.                                                      |
|         |                     | and new Appendix XIII – GetTransactionOrigin,                                                                    |
|         |                     | Updated Appendix II – added result codes 1010 and 1011, chapters numbering changed.                              |
| 2.9.1   | December 4,<br>2014 | Typo in Appendix XIII corrected – GetTrasnactionOrigin renamed to GetTransactionOrigin                           |
| 2.10    | January 12, 2015    | Appendix III - PLN currency removed Appendix V - country Poland removed                                          |
| 2.11    | March 9, 2015       | Appendix III – changed supported currencies: added DKK, removed HRK                                              |
|         |                     | Appendix V – changed supported countries: added DK,                                                              |
|         |                     | removed HR                                                                                                    |
|         |                     | Appendix VI – info about unsupported self-signed                                                                 |
|         |                     | certificates added.                                                                                              |
|         |                     | Payment process, Appendix VI & Appendix VIII - Removed                                                           |
| 0.10    | April 01 001E       | old URLs for test environment.                                                                                   |
| 2.12    | April 21, 2015      | Updated notification IP addresses for test and live environment                                                  |
| 2.13    | May 25, 2015        | Appendix III – changed supported currencies: added SEK                                                           |
|         | ·                   | Appendix V – changed supported countries: added SE Updated email notification IP adresses                        |
| 2.14    | November 11,        | Removed Appendix Paysafecard                                                                                     |
|         | 2015                | Removed Appendix Internal Transfer                                                                               |
|         |                     | Removed Appendix FAQ                                                                                             |
|         |                     | Appendix III – GBP currency removed                                                                              |
|         |                     | Appendix IV – Turkish language added                                                                             |
|         |                     | Appendix II – removed result code 1009 PaySafeCard timeout                                                       |
|         |                     |                                                                                                    |
| 2.15    | January 27, 2016    | Removed supported currencies: BGN,RON,DKK,SEK,NOK                                                                |

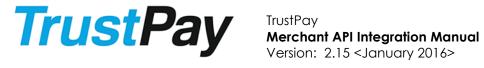

|  | Removed supported countries: Bulgaria, Romania, |
|--|-------------------------------------------------|
|  | Denmark, Sweden, Norway, Finland, Greece        |

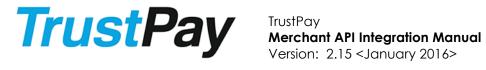

### **Table of contents**

| Versions                                                                          | 2  |
|-----------------------------------------------------------------------------------|----|
| Table of contents                                                                 | 4  |
| Introduction                                                                      | 5  |
| Payment process                                                                   | 7  |
| Merchant redirects client to Trust Pay                                            | 9  |
| TrustPay notifies Merchant about payment                                          | 12 |
| TrustPay redirects client to Merchant                                             | 13 |
| Additional information for merchants Transaction country of origin identification | 15 |
| Internet Protocol address                                                         | 15 |
| 2. Bank details                                                                   | 15 |
| Appendix I - Creating data sign                                                   | 16 |
| Code samples                                                                      | 16 |
| .NET framework 2.0 (C#)                                                           | 17 |
| PHP                                                                               | 17 |
| JAVA                                                                              | 17 |
| Appendix II - Result codes                                                        | 18 |
| Appendix III – Supported currencies                                               | 20 |
| Appendix IV – Supported languages                                                 | 21 |
| Appendix V – Supported countries                                                  | 22 |
| Appendix VI – Testing of bank payments                                            | 23 |
| Appendix VII – Card payments*                                                     | 25 |
| Requests                                                                          | 25 |
| Notification                                                                      | 25 |
| Appendix VIII – Entering the PRODUCTION state (LIVE environment)                  | 27 |
| Appendix IX – Secret key                                                          | 28 |
| Appendix X – GetTransactionOrigin                                                 | 31 |
| Merchant request:                                                                 | 31 |
| MAPI response:                                                                    | 31 |

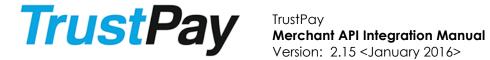

Version: 2.15 < January 2016>

#### Introduction

The Trust Pay (TP) Merchant API (payment service) is an internet based payment tool that Merchants can use to receive payments from clients. This tool includes four basic payment methods:

- 1. Card payments via VISA and MasterCard branded cards.
- 2. Bank transfers

This manual should help implement and integrate the Trust Pay Merchant API into Merchants' e-commerce portal and ensure a functional and secure connection between Trust Pay's server and the Merchant's server. It is intended to be used by technical staff maintaining the Merchant's website.

When a Merchant wants to implement the TP payment service on his page, the following required procedure must be followed:

- 1. Merchant must sign an agreement with Trust Pay and fulfill all other legal and business requirements, details of which are out of scope of this document.
- 2. Merchant must provide the necessary data for the TEST environment:
  - Success Return URL (required) default address of page, where client will be redirected after a successful payment.
  - Error Return URL (required) default address of page, where client will be redirected when an error has occurred.
  - Cancel Return URL (required) default address of page, where client will be redirected if user cancels the payment.
  - Notification URL (required) address of page where the Merchant wants to receive payment notifications through the HTTP protocol.
  - Notification E-mail address (optional) e-mail address where the Merchant wants to receive payment notifications by e-mails.
- 3. Merchant receives test data. This data is created exclusively for integration testing purposes and works only in the test environment, not the production environment:
  - One test environment PID required to log in to Trust Pay's internet banking on the test environment in order to generate a secret key for your test environment accounts. For more information - see Appendix XII
  - Test account numbers for one currency (EUR) IDs of accounts on the test environment enabled for payments (used as AID parameter).
- 4. Merchant implements the necessary changes on his website, according to this document.
- 5. Merchant must execute a few API payments on these test accounts in order to verify the integration.
- 6. Upon successful completion of the previous step, the Merchant contacts Trust Pay with a request to enter the production state.

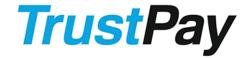

#### **Merchant API Integration Manual**

Version: 2.15 < January 2016>

- 7. Trust Pay verifies that the integration was successful and asks the merchant to provide the following data prior to entering the PRODUCTION state:
  - Success Return URL (required)
  - Error Return URL (required)
  - Cancel Return URL (required)
  - Notification URL (required)
  - Notification E-mail address (optional)
- 8. Trust Pay processes the received data and provides the following production environment data to the merchant:
  - Production environment PID
     required to log in to Trust Pay's internet banking on the production
     environment in order to generate secret keys for your production
     environment accounts. For more information see Appendix XII
  - Requested account numbers
     IDs of accounts enabled for payments (used as AID parameter).
- 9. Merchant can now enter the production (LIVE) environment by applying new settings based on the production environment data received from Trust Pay see Appendix X

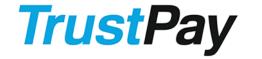

# TrustPay Merchant API Integration Manual Version: 2.15 < January 2016>

#### **Payment process**

Trust Pay requires the Merchant to modify their payment/checkout page to include payment options offered by Trust Pay. When the customer selects Trust Pay as a payment method, he is actually sending data to Trust Pay's secure web servers. Sent data contains information about the payment, such as the Merchant's account, amount to be paid and several other fields that control the behavior of Trust Pay's Payment Gateway.

The following chapter describes primarily the "bank transfer" solution of Trust Pay, however it also provides a common base for all other payment options available through Trust Pay.

Payment option selection (Card payment / Bank transfer / ... ) needs to be implemented on merchant's site / application. Once the customer is redirected to Trust Pay, he is not able to change the payment option without returning to the merchant's site.

Here is a simple sequence diagram of the payment process flow.

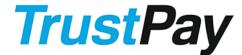

Version: 2.15 < January 2016>

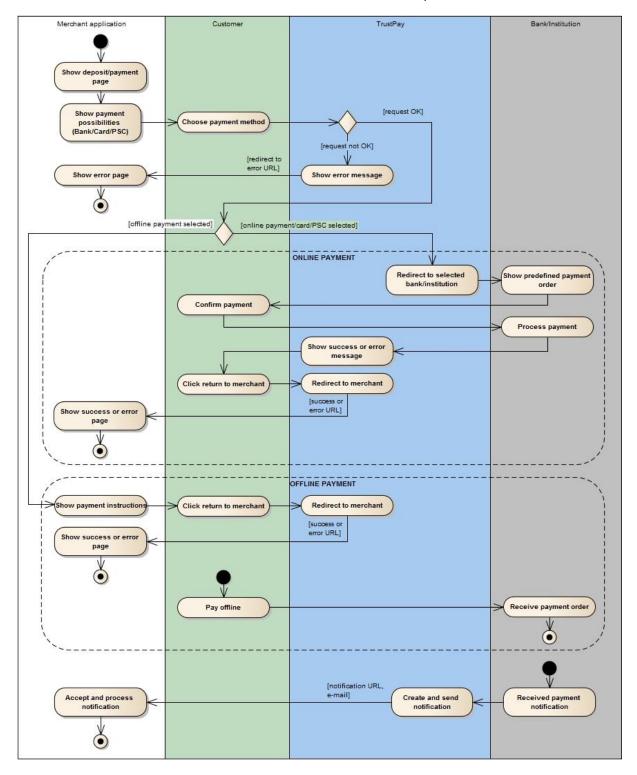

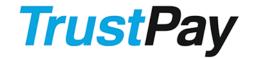

### Merchant API Integration Manual

Version: 2.15 < January 2016>

### Merchant redirects client to Trust Pay

Using the SIG parameter allows the Merchant to verify data integrity. Based on the SIG parameter presence the requests can be categorized as follows:

#### Normal request

SIG parameter is not present. In this case parameters REF and AMT are treated specially.

#### a. REF

If REF is present (sent from Merchant) it cannot be changed.

If REF is not present, user must fill in the Reference field at the Trust Pay site.

#### b. AMT

If AMT is present (sent from Merchant) it cannot be changed. If AMT is not present, user must fill in AMT at Trust Pay site.

#### • Secure request

SIG parameter is present - no changes in the AMT and REF parameter values are possible.

Merchant's implementation has to redirect the client to the Merchant API with the following parameters.

| Name | Description                                                                                      | Format                         | Required            | Example                                                        |
|------|--------------------------------------------------------------------------------------------------|--------------------------------|---------------------|----------------------------------------------------------------|
| AID  | Merchant account ID ID of account assigned by Trust Pay                                          | Varchar(10)                    | Yes                 | 1234567890                                                     |
| AMT  | Amount of the payment exactly 2 decimal places                                                   | Decimal(13, 2)<br>en-US format | For secure requests | 1234.00                                                        |
| CUR  | Currency of the payment same as currency of merchant account See Appendix III                    | Char(3)                        | Yes                 | EUR                                                            |
| REF  | Reference<br>Merchant's payment<br>identification                                                | Char(500)<br>except "<", ">"   | For secure requests | ORDER987654321<br>0                                            |
| URL  | Return URL overrides any default <b>Return URL</b> , can be overridden further by RURL,CURL,EURL | Varchar(256)                   | No                  | http://www.merc<br>hant.com/TrustP<br>ayReturn.html            |
| RURL | Return URL overrides default Success Return URL                                                  | Varchar(256)                   | No                  | http://www.merc<br>hant.com/TrustP<br>ayReturn.html            |
| CURL | Return URL<br>overrides default Cancel<br>Return URL                                             | Varchar(256)                   | No                  | http://www.merc<br>hant.com/TrustP<br>ayCancel.html            |
| EURL | Return URL<br>overrides default <b>Error Return</b><br><b>URL</b>                                | Varchar(256)                   | No                  | http://www.merc<br>hant.com/TrustP<br>ayError.html             |
| NURL | Notification URL overrides default <b>Notification URL</b>                                       | Varchar(256)                   | No                  | https://www.mer<br>chant.com/Trust<br>PayNotification.h<br>tml |
| SIG  | Data sign<br>see <b>Appendix I</b>                                                               | Char(64)                       | For secure requests | F3E74F2204C2D1<br>87                                           |

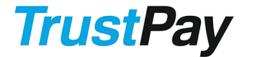

#### **Merchant API Integration Manual**

Version: 2.15 < January 2016>

|     |                                                                                                |              |    | DD303CF0C5B22<br>CE4<br>1DEB8FA0C1F183<br>56<br>C05DA0F8DAFF5<br>B69 |
|-----|------------------------------------------------------------------------------------------------|--------------|----|----------------------------------------------------------------------|
| LNG | Language default language for Trust Pay site see Appendix IV                                   | Char(2)      | No | en                                                                   |
| CNT | Country default country of client see Appendix V                                               | Char(2)      | No | SK                                                                   |
| DSC | Description free text that will be displayed to the user                                       | Varchar(256) | No | Payment for<br>Order XYZ                                             |
| EMA | Customer email prefills the email address fields for the customer when redirected to Trust Pay | Varchar(254) | No | email@gmail.co<br>m                                                  |

The base "Production" URL for client redirect is: <a href="https://ib.trustpay.eu/mapi/pay.aspx">https://ib.trustpay.eu/mapi/pay.aspx</a>

The new base "TEST" URL for client redirect is: https://ib.test.trustpay.eu/mapi/pay.aspx.

There are 2 types of redirect:

- LINK
  - parameters are sent directly in link as a query string
- FORM

parameters are sent using FORM

#### LINK

All parameters are sent in a query string and their values must be URL encoded (according to RFC 1738).

Example of the LINK:

<A

 $\label{localization} href="https://ib.trustpay.eu/mapi/pay.aspx?AID=9876543210\&AMT=100.50\&CUR=EUR\&REF=1234567890\&SIG=F3E74F2204C2D187DD303CF0C5B22CE41DEB8FA0C1F18356C05DA0F8DAFF5B69">Pay with TrustPay</a>$ 

#### **FORM**

The parameters should be inserted on the merchant page as INPUT fields with type HIDDEN. The form can have set the METHOD parameter to POST or GET. Encoding of form should be set to default **application/x-www-form-urlencoded**.

Example of the FORM with the hidden parameters:

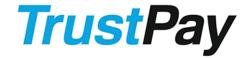

#### Merchant API Integration Manual

Version: 2.15 < January 2016>

```
<FORM name="form1"
    action="https://ib.trustpay.eu/mapi/pay.aspx"
    method="POST">
    <INPUT type="hidden" name="AID" value="9876543210" />
    <INPUT type="hidden" name="AMT" value="100.50" />
    <INPUT type="hidden" name="CUR" value="EUR" />
    <INPUT type="hidden" name="REF" value="1234567890" />
    <INPUT type="hidden" name="SIG"
        value="F3E74F2204C2D187DD303CF0C5B22CE41DEB8FA0C1F18356C05DA0F8DAFF5B69"/>
    <INPUT type="submit" name="Pay with TrustPay" />
    </FORM>
```

NOTE: In case your request parameter values are not being decoded correctly on the payment site, make sure you are using UTF-8 encoding.

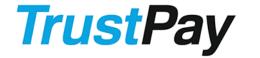

Version: 2.15 < January 2016>

#### TrustPay notifies Merchant about payment

For each announced, authorized, or successfully finished payment on the Merchant's account, TrustPay sends the result of the payment to the Merchant in notification URL (email) using the following parameters:

| Name | Description                                                                                                    | Format                          | Example                                                                                  |
|------|----------------------------------------------------------------------------------------------------|---------------------------------|------------------------------------------------------------------------------------------|
| AID  | Merchant account ID ID of account assigned by TrustPay                                                                                                    | Varchar(10)                     | 1234567890                                                                               |
| TYP  | Type of transaction CRDT or DBIT                                                                                                    | Char(4)                         | CRDT                                                                                     |
| AMT  | Amount of the payment Exactly 2 decimal places                                                                                                    | Decimal(13, 2)                  | 123.45                                                                                   |
| CUR  | Currency of the payment See <b>Appendix III</b>                                                                                                    | Char(3)                         | EUR                                                                                      |
| REF  | Reference<br>Merchant's payment identification                                                                                                    | Char(500)<br>except "<",<br>">" | 9876543210                                                                               |
| RES  | Result code<br>See <b>Appendix II</b>                                                                                                    | Number(4)                       | 0                                                                                        |
| TID  | TrustPay Transaction ID unique ID used for any enquiries                                                                                                    | Number(10)                      | 9876543210                                                                               |
| OID  | TrustPay Order ID ID of payment order (0 if no order available)                                                                                                | Number(10)                      | 1122334455                                                                               |
| TSS  | Transaction signed If request from merchant was signed, this value determines, whether real payment was done with same signed values as specified by merchant. | Char(1)                         | Y – Yes, N – No                                                                          |
| SIG  | Data sign<br>see <b>Appendix I</b>                                                                                                    | Char(64)                        | F3E74F2204C2D187<br>DD303CF0C5B22C<br>E4<br>1DEB8FA0C1F1835<br>6<br>C05DA0F8DAFF5B6<br>9 |

All parameters are always present.

**NOTE: VERIFY PARAMETERS TSS AND AMOUNT.** In some cases (such as offline payment) user can send different amount. TrustPay will process such payment to your account and will send notification with amount processed to your account.

Notifications can be sent to the Merchant using the following channels:

#### HTTP

all parameters are sent as a HTTP query string to **Notification URL** provided by the Merchant. Script at this URL should return HTTP status **200 OK** on success or **500 Internal error** otherwise. TrustPay will repeat notification every 5 minute until 200 OK is received within 75 hours (900 attempts).

Notification requests from Production environment are sent from IP 176.31.175.45 Notification requests from Test environment are sent from IP 151.80.116.200

Sample:

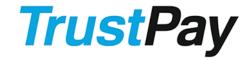

#### Merchant API Integration Manual

Version: 2.15 < January 2016>

http://www.merchant.com/result.html?AID=1234567890&TYP=CRDT&AMT=123.45&CUR=EUR&REF=9876543210&RES=0&TID=11111&OID=1122334455&TSS=Y&SIG=F3E74F2204C2D187DD303CF0C5B22CE41DEB8FA0C1F18356C05DA0F8DAFF5B69

#### E-mail

an e-mail in text/plain format is sent to **email** provided by merchant. The message consists of:

- From TrustPay IB [tpnotify@trustpay.eu]
- Subject Notification Reference: {REF}
- Body all parameters in format "parameter name: value", each parameter on new row

E-mails delivered from Production environment are sent from one of the following IPs: 81.89.63.10, 46.229.226.247

E-mails delivered from Test environment are sent from IP: 217.73.23.110

After signing an agreement, the Merchant can choose through which of the channels he would like to receive payment notifications. Notifications are not sent for failed payments.

#### TrustPay redirects client to Merchant

After finishing this process, the customer is redirected (according to the result), to one of the return URLs provided by the Merchant.

#### Success Return URL

user is redirected here in case of an announced or authorized or a successful payment with RES = 0

or in case of a timed out pending payment with RES=1.

Redirect to the success return URL – does not mean that merchant has received the payment. Only the notification URL (or email if defined) is used for informing the merchants about realized payment.

#### Cancel Return URL

user is redirected here in case he decides to cancel the payment with RES=1005.

#### • Error Return URL

user is redirected here in case of a failed or refused payment with RES >= 1000 and RES!=1005.

The following parameters are always being sent with the redirects:

| Name | Description                                                                                       | Format                          | Example    |
|------|---------------------------------------------------------------------------------------------------|---------------------------------|------------|
| REF  | Reference<br>Merchant's payment identification                                                    | Char(500)<br>except "<",<br>">" | 9876543210 |
| RES  | Result code<br>See <b>Appendix II</b>                                                             | Number(4)                       | 0          |
| PID  | Processing ID (optional) Sent when available, can be used for inquiries regarding failed payments | Number(10)                      | 1234568790 |

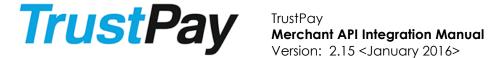

# Version: 2.15 < January 2016>

NOTE: DO NOT PERFORM ANY ACTION ON THIS REDIRECT. Data is not signed and therefore cannot be considered as a verified payment result, such as the signed results sent to Notification URL or Notification Email.

In case of result 1 (PENDING) in redirection to merchant, notification will come only if user really makes the payment.

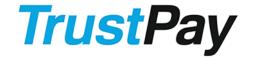

# TrustPay Merchant API Integration Manual Variant 2 15 Clanuary 2017

Version: 2.15 < January 2016>

# Additional information for merchants Transaction country of origin identification

From the 1st of January 2015, the European Union VAT changes to the place of supply of electronic services will enter into force. The place of taxation for natural persons (non-taxable customers) will be determined by the location of the end consumer, and digital supplies will be taxed at the VAT rate applicable in the consumer's member state.

For the purpose of applying the rules in Article 58 of Directive 2006/112/EC and fulfilling the requirements of point (d) of Article 24b or Article 24d(1) of the COUNCIL IMPLEMENTING REGULATION (EU) No 1042/2013, the following evidence shall be provided by TrustPay where available:

- the Internet Protocol (IP) address of the device used by the customer or any method of geolocation;
- bank details such as the location of the bank account used for payment or the billing address of the customer held by that bank;

#### 1. Internet Protocol address

Based on regularly updated GeoIP data the country is derived from the IP address of the customer visiting Trust Pay's payment site located at <a href="https://ib.trustpay.eu/mapi/...">https://ib.trustpay.eu/mapi/...</a>

This information is only available for payments executed through Trust Pay's payment site. Direct payments, white-label solutions and customer repeated payments avoid the payment site, thus the IP is unknown to TrustPay in these scenarios. For payments made through Trust Pay's payment site, this evidence is available instantly.

#### 2. Bank details

TrustPay provides two evidences (where available) regarding the banks used for payments, those being country based on payer's account and country based on the account where TrustPay has been credited with the transaction.

Two of the following evidences can only be taken to constitute a single item of evidence as they are all related to the bank location. In case both are available and should they differ, adhere to the following rule when determining the country.

In order to determine the country based on bank, use the first available in the following order:

- 1. Payer's bank country
- 2. Payee's bank country

#### 2.1. Payer's bank country

By being able to identify the counterparty account, TrustPay can provide the evidence based on the location of the bank where the account is open.

This information is available if provided by counterparty. This information may not be available instantly upon receiving a payment.

#### 2.2. Payee's bank country

In some cases however, TrustPay does not have access to information regarding the counterparty account. In order to provide at least some information to be able to determine the customer's country, TrustPay will provide the country where the funds have been received. As the aim of the involved parties (merchant, customer, TrustPay) is to execute a payment that

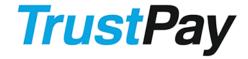

# Merchant API Integration Manual

Version: 2.15 < January 2016>

is credited without any delay to the merchant, one can assume that the customer will be making an intra-bank or at least a domestic payment.

This information is available for each received payment instantly.

For technical solution see Appendix XIII - GetTransactionOrigin.

### Appendix I - Creating data sign

HMAC-SHA-256 (RFC 2104) code is used for checking the integrity of the data sent between TrustPay and Merchant. Sign creation flow:

- A message is created as concatenation of parameter values in this specified order:
  - o Merchant redirect to TrustPay: AID, AMT, CUR, and REF
  - o TrustPay notification to Merchant: AID, TYP, AMT, CUR, REF, RES, TID, OID and TSS
  - o Transaction country of origin identification request: AID, TID
  - o Transaction country of origin identification response: whole xml without Signature tag with redundant white-spaces removed.
- HMAC-SHA-256 code (32 bytes) is generated using a key obtained from TrustPay (please see Appendix XII.)
- Then the code is converted to a string to be a hexadecimal representation of the code (64 upper chars)...

#### **Code samples**

Test your sign computing implementation using the following data:

| key | abcd1234                                                         |
|-----|------------------------------------------------------------------|
| AID | 9876543210                                                       |
| AMT | 123.45                                                           |
| CUR | EUR                                                              |
| REF | 1234567890                                                       |
| SIG | DF174E635DABBFF7897A82822521DD739AE8CC2F83D65F6448DD2FF991481EA3 |

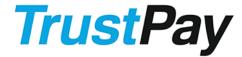

Version: 2.15 < January 2016>

Here we provide examples of code computing SIG in some major programming languages.

```
.NET framework 2.0 (C#)
public static string GetSign(string key, string message){
  System.Security.Cryptography.HMAC hmac =
              System.Security.Cryptography.HMAC.Create("HMACSHA256");
  hmac.Key = System.Text.Encoding.UTF8.GetBytes(key);
  byte[] hash = hmac.ComputeHash(System.Text.Encoding.UTF8.GetBytes(message));
  return BitConverter.ToString(hash).Replace("-", "").ToUpperInvariant();
}
PHP
function GetSign($key, $message){
  return strtoupper(hash_hmac('sha256', pack('A*', $message), pack('A*', $key)));
}
JAVA
public static String GetSign(String key, String message) throws Exception{
 javax.crypto.Mac mac = javax.crypto.Mac.getInstance("HmacSHA256");
 byte[] keyBytes = key.getBytes("UTF-8");
 System.out.println("Key bytes: " + ByteArray2HexString(keyBytes));
 byte[] messageBytes = message.getBytes("UTF-8");
 System.out.println("Message bytes: " + ByteArray2HexString(messageBytes));
 mac.init(new javax.crypto.spec.SecretKeySpec(keyBytes,
                          mac.getAlgorithm()));
 return ByteArray2HexString(mac.doFinal(messageBytes));
public static String ByteArray2HexString(byte[] b){
  java.math.BigInteger bi = new java.math.BigInteger(1, b);
  return String.format("%0" + (b.length << 1) + "X", bi);
```

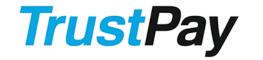

Version: 2.15 < January 2016>

### **Appendix II - Result codes**

List of result codes returned by TrustPay to Merchant (either to **Error Return URL** or **Notification URL**).

Please be informed that only Result codes 0, 3 or 4 can be treated as a successfully executed payment which has been or is guaranteed to be credited to Merchant's account in TrustPay.

For card payments result codes, please see Appendix IX

| Code | Description                                                              | Returned via       |
|------|--------------------------------------------------------------------------|--------------------|
| 0    | Success                                                                  | redirect           |
|      | Payment was successfully processed.                                      | email notification |
|      | When received in notification, funds have been credited to the           | http notification  |
|      | merchant account.                                                        |                    |
|      | Merchant can provide goods or services without delay.                    |                    |
| 1    | Pending                                                                  | redirect           |
|      | Payment is pending (offline payment)                                     |                    |
| 2    | Announced                                                                | email notification |
|      | TrustPay has been notified that the client placed a payment              | http notification  |
|      | order or has made payment, but further confirmation from 3 <sup>rd</sup> |                    |
|      | party is needed. Another notification (with result code 0 -              |                    |
|      | success) will be sent when TrustPay receives and processes               |                    |
|      | payment from 3 <sup>rd</sup> party.                                      |                    |
|      | Funds have not been credited to the merchant account and                 |                    |
|      | there is no guarantee they will be.                                      |                    |
| 3    | Authorized                                                               | email notification |
|      | Payment was successfully authorized. Another notification                | http notification  |
|      | (with result code 0 - success) will be sent when TrustPay                |                    |
|      | receives and processes payment from 3 <sup>rd</sup> party.               |                    |
|      | For card payments (see Appendix IX), funds will be credited to           |                    |
|      | the merchant account of the merchant in a bulk payment on                |                    |
|      | the next settlement day.                                                 |                    |
|      | For other payments, funds will be credited to the merchant               |                    |
|      | account, at a later date.                                                |                    |
|      | Merchant can provide goods or services without delay.                    |                    |
| 4    | Processing                                                               | email notification |
|      | TrustPay has received the payment, but it must be internally             | http notification  |
|      | processed before it is settled on the merchant's account.                |                    |
|      | When the payment is successfully processed, another                      |                    |
|      | notification (with the result code 0 – success) will be sent.            |                    |
|      | Funds will be credited to the merchant account, at a later               |                    |
|      | date.                                                                    |                    |
| 5    | AuthorizedOnly – reserved for future use                                 | redirect           |
|      | Card payment was successfully authorized, but not captured.              | email notification |
|      | Subsequent MAPI call(s) is (are) required to capture payment.            | http notification  |
| 1001 | Invalid request                                                          | redirect           |
|      | Data sent is not properly formatted                                      |                    |
| 1002 | Unknown account                                                          | redirect           |
|      | Account with specified ID was not found.                                 |                    |
|      | Please check if you are using correct account number – AID.              |                    |
| 1003 | Merchant account disabled                                                | redirect           |
|      | Merchant account has been disabled                                       |                    |
| 1004 | Invalid sign                                                             | redirect           |
|      | The message is not signed correctly                                      | ı                  |

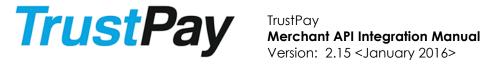

| 1005 | User cancel                                                   | redirect |
|------|---------------------------------------------------------------|----------|
|      | Customer has cancelled the payment                            |          |
| 1006 | Invalid authentication                                        | redirect |
|      | request was not properly authenticated                        |          |
| 1007 | Disposable balance                                            | redirect |
|      | Requested transaction amount is greater than disposable       |          |
|      | balance                                                       |          |
| 1008 | Service not allowed                                           | redirect |
|      | Service cannot be used or permission to use given service has |          |
|      | not been granted. If you receive current code, please         |          |
|      | contact TrustPay for more information.                        |          |
| 1010 | Transaction not found                                         | redirect |
|      | Transaction with specified ID was not found                   |          |
| 1011 | Unsupported transaction                                       | redirect |
|      | The requested action is not supported for the transaction     |          |
| 1100 | General Error                                                 | redirect |
|      | Internal error has occurred                                   |          |
| 1101 | Unsupported currency conversion                               | redirect |
|      | Currency conversion for requested currencies is not supported |          |

If there is a need to contact TrustPay because some error occurred, please send to TrustPay printscreens and URL link with parameters (GET or POST).

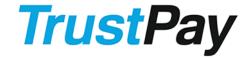

Version: 2.15 < January 2016>

### **Appendix III - Supported currencies**

The following is a list of currencies (according to ISO 4217) supported by TrustPay.

| Code | ID  | Name         |  |
|------|-----|--------------|--|
| CZK  | 203 | Czech koruna |  |
| EUR  | 978 | Euro         |  |
| HUF  | 348 | Forint       |  |
| TRY  | 949 | Turkish lira |  |
| USD  | 840 | US Dollar    |  |

NOTE: For the currencies CZK and HUF remember to use integers only in payment requests (but they still have to be formatted with exactly two decimal places, e.g. "1234.00"). Using fractional parts might result in the inability of your customers to pay the amount you requested.

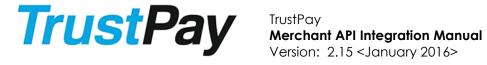

### Appendix IV - Supported languages

The following is a list of languages (according to ISO 639-1) supported by TrustPay.

| Code | Language   | Supported for bank payments | Supported for card payments |
|------|------------|-----------------------------|-----------------------------|
| bg   | Bulgarian  | Yes                         | No                          |
| bs   | Bosnian    | Yes                         | No                          |
| CS   | Czech      | Yes                         | Yes                         |
| de   | German     | No                          | Yes                         |
| en   | English    | Yes                         | Yes                         |
| es   | Spanish    | No                          | Yes                         |
| et   | Estonian   | Yes                         | No                          |
| hr   | Croatian   | Yes                         | Yes                         |
| hυ   | Hungarian  | Yes                         | Yes                         |
| it   | Italian    | No                          | Yes                         |
| l†   | Lithuanian | Yes                         | No                          |
| lv   | Latvian    | Yes                         | No                          |
| pl   | Polish     | Yes                         | Yes                         |
| ro   | Romanian   | Yes                         | Yes                         |
| ru   | Russian    | Yes                         | Yes                         |
| sk   | Slovak     | Yes                         | Yes                         |
| sl   | Slovene    | Yes                         | Yes                         |
| sr   | Serbian    | Yes                         | No                          |
| tr   | Turkish    | Yes                         | No                          |
| uk   | Ukrainian  | No                          | Yes                         |

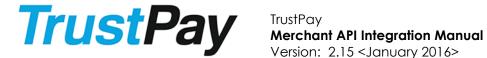

# Version: 2.15 < January 2016>

## Appendix V – Supported countries

The following is a list of customer countries (according to ISO 3166-1 alpha-2) supported by TrustPay.

| Code | Country         |
|------|-----------------|
| CZ   | Czech Republic  |
| EE   | Estonia         |
| HU   | Hungary         |
| LT   | Lithuania       |
| LV   | Latvia          |
| SI   | Slovenia        |
| SK   | Slovak Republic |
| TR   | Turkey          |

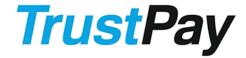

Version: 2.15 < January 2016>

#### Appendix VI – Testing of bank payments

After successful implementation of the TrustPay API, the Merchant needs to test all return values depending on the results of the payment transactions.

Secure communication using self-signed certificates isn't supported by Trust pay. Please use certificates issued by a certification authority.

Redirecting the client's browser to <a href="https://ib.test.trustpay.eu/mapi/pay.aspx">https://ib.test.trustpay.eu/mapi/pay.aspx</a> will display Trust Pay's following page.

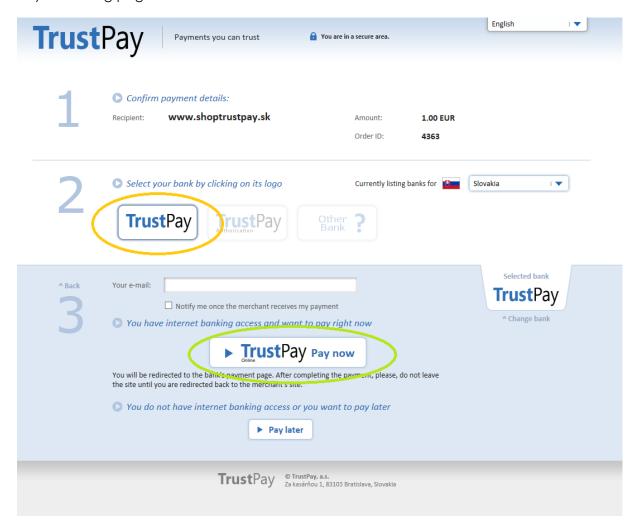

On the second step select the country "Slovakia" in the "Currently listing banks for" field when using a EUR test account. For tests with accounts in currencies different then EUR, select a country with the account currency as domestic currency. Then click on the "TrustPay" bank. In the third step, click the "Pay now" button.

Note: The **TrustPay** bank is a virtual instant payment Gateway used only for testing purposes.

You will then be redirected to the "TestPay" gateway page where you can choose one of the following actions:

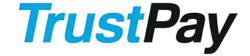

#### Merchant API Integration Manual

Version: 2.15 < January 2016>

Payment gateway: Test Pay Amount: 3.75

Reference: 4377600239

Redirect to MAPI

OK ANNOUNCED FAIL PENDING

- OK Payment from Instant transfer will be paid and client will be redirected to SUCCESS RETURN URL with result RES=0. TrustPay then call NOTIFICATION URL (required) or send NOTIFICATION EMAIL (optional), depending on Merchant's configuration.
- ANNOUNCED This emulates situation when TrustPay receives notification about payment from 3<sup>rd</sup> party but payment was not processed yet. If "Redirect to MAPI" checkbox is checked, you will be redirected to SUCCESS RETURN URL and you will received only one notification with result 2. You can uncheck this checkbox, click ANNOUNCED button to receive announced notification. Later, you can click OK button to receive another notification for same payment with result 0. This emulates production environment scenario for some gateways.
- FAIL Payment from Instant transfer will be failed and client will be redirected to ERROR RETURN URL with result value RES defined in error code table "Appendix II".
- PENDING Payment from Instant transfer will be pending. Client will be redirected to SUCCESS RETURN URL with result RES=1 which means "Payment pending". TrustPay will wait for acknowledgment from Bank or third-party payment system and then call NOTIFICATION URL or send NOTIFICATION EMAIL, depending on Merchant's configuration.

Note: The Reference value in the TestPay gateway is for Trust Pay's internal use only.

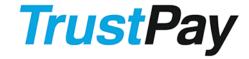

# TrustPay Merchant API Integration Manual Version: 2.15 < January 2016>

Appendix VII – Card payments\*

Visa and MasterCard card payments work in a way similar to bank transfers (Chapter Payment process), with the differences described in this appendix.

Successful notifications are sent with the result code 3 – authorized, which also mean that the payment has been captured. All payments in an agreed period will be settled later with a single transaction; therefore you will not receive any further notifications for the individual card transactions.

#### Requests

The base "Production" URL for client redirect for the card payment is:

https://ib.trustpay.eu/mapi/cardpayments.aspx

All other parameters work as described in the chapter Payment process with the following limitations:

- Only characters a-z, A-Z, 0-9 and space character of parameter DSC (description) are displayed to a customer (payer) on the payment page. Other characters are changed to ' '(space). Max DSC length is Char(256)
- REF allowed format is Alphanumeric (19) only first 19 characters of the REF parameter are stored by TrustPay for later support inquiries.
- AMT allowed format is Decimal(6, 2)
- EMA allowed format is Char(32)

In the return redirect URL the result code 0 is passed for successful authorization, otherwise you will receive error codes in the ranges 600-700 and 2000-3000. These error codes are reserved for card payments. Please contact TrustPay support at <a href="mailto:support@trustpay.eu">support@trustpay.eu</a> if you received an error.

#### **Notification**

Card payment notifications have following parameters in addition to the bank transfer notification:

| Name         | Description                   | Format          | Example          |
|--------------|-------------------------------|-----------------|------------------|
| CardID       | ID of card payment, reserved  | Number (36)     | 1234567892221111 |
|              | for future versions           |                 |                  |
| CardMask     | Masked card number            | 444433*****1111 |                  |
| CardExp      | Card expiration as MMYY       | 1215            |                  |
| AuthNumber   | Authorization number          | Char(7)         | 0123456          |
| CardRecTxSec | blank, reserved for future    | Char(1)         | J                |
|              | versions                      |                 |                  |
| AcqResId     | Card Acquirer Response ID     | Char(128)       | 8418184894       |
| SIG2         | signature containing standard | Char(64)        | FC5C07FC0340DC   |
|              | notification data and card    |                 | 10EA7F5AF4CB677  |
|              | payment specific data         |                 | 07B5F401240E00D7 |
|              |                               |                 | 821DA8681A1A9D7  |
|              |                               |                 | 22B4             |

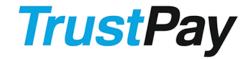

Version: 2.15 < January 2016>

SIG2 is computed from the following values:

AID, TYP, AMT, CUR, REF, RES, TID, OID, TSS, CardID, CardMask, CardExp, AuthNumber, CardRecTxSec, AcqResId

NOTE: parameter SIG is also send for the backward compatibility as described in appendix I.

#### <u>Sample:</u>

http://www.merchant.com/result.html?type=notification&AID=2107425307&TYP=CRDT&AMT=33.00&CUR=EUR&REF=1234567890&RES=3&TID=140344&OID=0&TSS=N&CardID=1030241464051111&CardMask=444433\*\*\*\*\*\*1111&CardExp=0313&AuthNumber=0548393&AcqResId=306514140344&CardRecTxSec=&SIG=59DD8954B7372B6BCB627264E770875B13DD68201699FA92B99DE91D666645D4&SIG2=5FBBBE81D7F1A29133C40F94333F1D21F71D6CBBEC1BFA919164C7727B8AE0A2

Testing of card payments can be done on the bank transfer test page (as described in Appendix VI.) and is limited only to testing of the authorization notification by using of the TrustPay Authorization gateway (with OK button).

\*This option is enabled only for those merchants, who have an agreement with TrustPay for card payments (stated as TrustCard service in the agreement). An error message will be shown to all other merchants.

There is additional API manual available for card payments "Merchant API Integration manual Card Payments Extension", which describes card-on-file transactions, recurring card transactions, refunds and preauthorization.

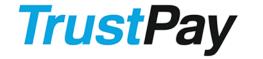

Version: 2.15 < January 2016>

#### Appendix VIII – Entering the PRODUCTION state (LIVE environment)

In order to test the implementation of TrustPay on merchant's site, each merchant receives access to the TEST environment. After the process of implementation is over, the merchant contacts TrustPay and requests access to the PRODUCTION (Live) environment.

The base "Production" URL for client redirect is: <a href="https://ib.trustpay.eu/mapi/pay.aspx">https://ib.trustpay.eu/mapi/pay.aspx</a>

After TrustPay verifies that the implementation was successful, the merchant will receive new – production state data. The previously received data, was valid for the TEST environment only. The production state data includes:

- PID
- AIDs

It is necessary to use the live **Secret keys** for the PRODUCTION (Live) environment in order to generate correct signs. Secret key is available and can be generated by merchant in Trust Pay's Internet banking under Settings / Accounts settings – for more information see Appendix XII.

Please, do not forget to change the base URL for client redirect to the PRODUCTION URL and make sure the implementation is configured with production state data after entering the live environment.

Please, make sure you use the **test secret keys** in the test environment.

Please, make sure you use the live secret keys in the production (live) environment.

Using data valid for the TEST environment will cause payment failures or unexpected payment results (payments not being signed) in the LIVE environment.

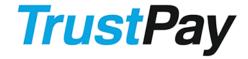

TrustPay

Merchant API Integration Manual

Version: 2.15 < January 2016>

#### Appendix IX - Secret key

A secret key is required for signing of payment data (used when generating the SIG parameter).

Each merchant's account ID in TrustPay has its own secret key. A new secret key can be generated for a given account by an active disponent.

To access or generate a new secret key, follow the steps below:

1. Log in to TrustPay Internet banking with your PID and password

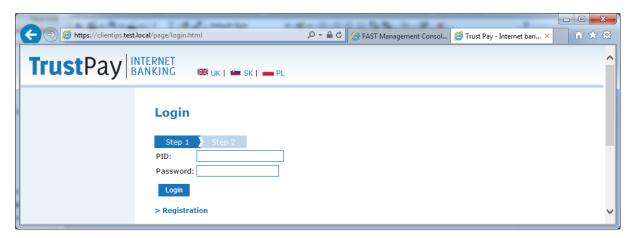

- 2. Go to Settings / Accounts settings. Under Accounts settings two action buttons are available for each account:
- "Set as default"
- "Secret key" button is displayed only for accounts where user is an active disponent

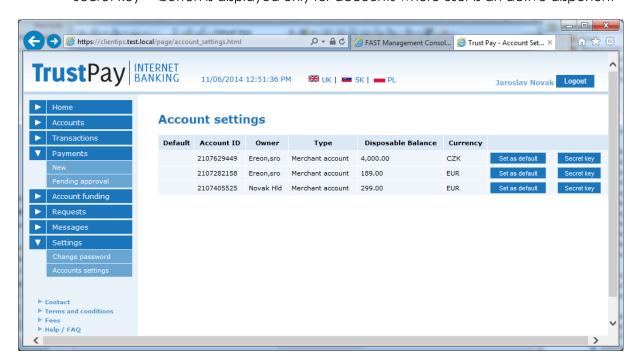

3. Click on the secret key action button

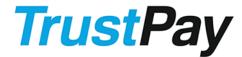

Version: 2.15 < January 2016>

The secret key will be displayed in the field "Secret key" (it is a 32 characters long random string consisting of small letters, large letters and numbers). Apart from the secret key, also change history details with information about who and when generated a new secret key is displayed.

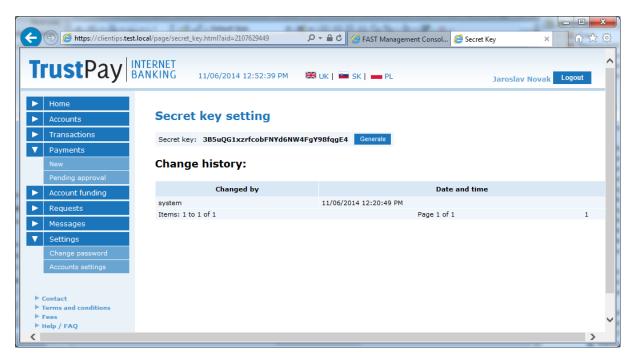

In case the merchant needs to **generate a new secret key**, click on the button "Generate". After clicking on the button a confirmation dialog is displayed in order to warn the merchant (or his active disponent) to consider the impact of a new secret key on his integration.

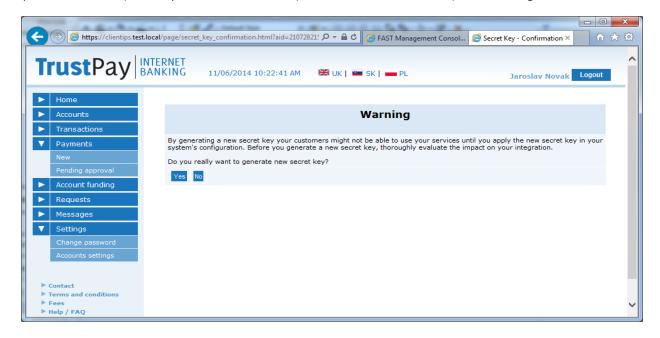

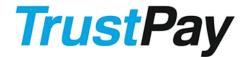

Version: 2.15 < January 2016>

If dialog is confirmed, confirmation window will be closed and new secret key will be generated. Change history will be updated with user name and actual date and time and a new Secret key will be displayed in field Secret key.

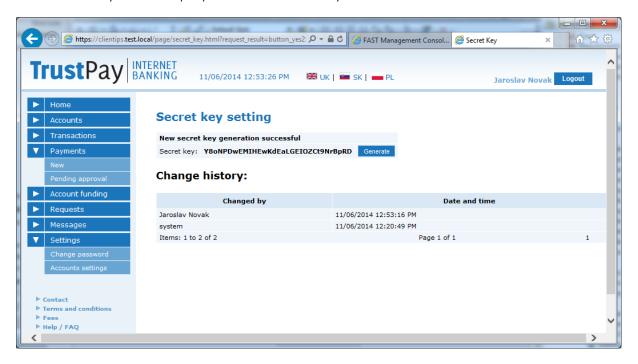

If dialog is declined, confirmation window will be closed without generating a new secret key. In case the generation of secret key fails, the system will display an error message. Press the button "Generate" again and try to generate a new secret key.

Remember to update the new secret key value in your integration configuration as soon as possible, otherwise your customers might not be able to pay and you will not be able to process received payment notifications.

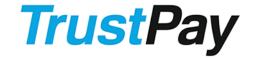

# TrustPay Merchant API Integration Manual Version: 2.15 < January 2016>

## Appendix X - GetTransactionOrigin

Service GetTransactionOrigin returns evidences of transaction country of origin by TransferID. Service is available only for incoming transactions.

#### **Merchant request:**

Parameters for request are sent via method GET or POST.

AID ID of merchant account

• **TID** ID of transaction

• **SIG** Signature

All parmeters are required. SIG is computed from AID and TID in this order. Usage of Signature is completely described in <u>Appendix I.</u> in this document.

The base "Production" URL for transaction country of origin identification is: <a href="https://ib.trustpay.eu/mapi/GetTransactionOrigin.aspx">https://ib.trustpay.eu/mapi/GetTransactionOrigin.aspx</a>

This service will be available in the production environment from the 1st of January 2015.

The base "TEST" URL for transaction country of origin identification is: <a href="https://ib.test.trustpay.eu/mapi/GetTransactionOrigin.aspx">https://ib.test.trustpay.eu/mapi/GetTransactionOrigin.aspx</a>.

This service will be available in the test environment from the 12th of December 2014.

#### **MAPI** response:

Response is XML document with structure specified lower contains following evidences about transaction country of payment origin:

CustomerIPCountry Country from IP address, from which MAPI client was

logged. Available only for MAPI payments.

• PayerAccountCountry Country from IBAN/BIC of debtor's account.

Available only if provided by bank.

• PayeeAccountCountry Country of creditor's account.

Available for every transaction.

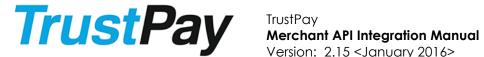

Version: 2.15 < January 2016>

| Element                          | Parent                           | Children                                     | Description                                                                                                    |
|----------------------------------|----------------------------------|----------------------------------------------|----------------------------------------------------------------------------------------------------|
| GetTransaction<br>OriginResponse |                                  | ResultCode [1]<br>Items [1]<br>Signature [1] | Root element                                                                                                    |
| TransferID                       | GetTransaction OriginResponse    |                                              | ID of transaction, same as TID from request.                                                                                 |
| ResultCode                       | GetTransaction<br>OriginResponse |                                              | Described in Appendix  II - Result codes.                                                                                    |
| Items                            | GetTransaction<br>OriginResponse | ItemOfEvidence[0n]                           |                                                                                                    |
| Signature                        | GetTransaction<br>OriginResponse |                                              | Computed from whole xml without Signature tag with redundant white-spaces removed. Provided only with ResultCode 0 and 1011. |
| ItemOfEvidence                   | Items                            | Name [1]<br>Evidences [1n]                   |                                                                                                    |
| Name                             | ItemOfEvidence                   |                                              | String. Following values available: CustomerIP AccountCountries                                                              |
| Evidences                        | ItemOfEvidence                   | Evidence [1n]                                |                                                                                                    |
| Evidence                         | Evidences                        | Name [1] Priority [1] Country [1]            |                                                                                                    |
| Name                             | Evidence                         |                                              | String. Following values available: CustomerlPCountry PayerAccountCountry PayeeAccountCountry                                |
| Priority                         | Evidence                         |                                              | Priority of evidence The lower value - the higher priority                                                                   |
| Country                          | Evidence                         |                                              | String(3) Format defined in ISO3166-1Alpha-3                                                                                 |

Signature computed from GetTransactionOriginResponse xml without Signature tag, with redundant white-spaces removed. Signature is provided only with result codes 0 - Success and 1011 - Transaction not supported.

Completely Described in Appendix I - Creating data sign.

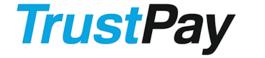

#### **Merchant API Integration Manual**

Version: 2.15 < January 2016>

#### **Example:**

- <GetTransactionOriginResponse> <TransferID>171215</TransferID> <ResultCode>0</ResultCode> <Items> <ItemOfEvidence>
  - <Name>CustomerlP</Name>
  - <Evidences>
    - <Evidence>
    - <Name>CustomerIPCountry</Name>
    - <Priority>1</Priority>
    - <Country>POL</Country>
  - </Evidence>
  - </Evidences>
  - /ItemOfEvidence>
  - <ItemOfEvidence>
  - <Name>AccountCountries</Name>
  - <Evidences>
  - <Evidence>
    - <Name>PayerAccountCountry</Name>
    - <Priority>1</Priority>
  - <Country>CZE</Country>
  - </Evidence>
  - <Evidence>
  - <Name>PayeeAccountCountry</Name>
  - <Priority>10</Priority>
  - <Country>\$VK</Country>
  - </Evidence>
  - </Evidences>
  - /ItemOfEvidence>
  - </ltems>
  - <Signature>
  - DF174E635DABBFF7897A82822521DD739AE8CC2F83D65F6448DD2FF991481EA3
  - </Signature>
- </GetTransactionOriginResponse>